# **Introduction to CoursePlus**

CoursePlus (https://courseplus.jhu.edu) is a learning management system at the Johns Hopkins University. You will need a CoursePlus account to access MDMOM trainings.

### **Creating a CoursePlus Account**

**Step 1:** To get started, click on the link to Create a CoursePlus Account (https://courseplus.jhu.edu/core/index.cfm/go/cpam:account.create.start). You will be directed to complete an online form (see image below). All fields marked with a red asterisk are required.

You can leave the box asking whether you have signed up for or taken 'Introduction to Online Learning' unchecked; you do not need to take this course.

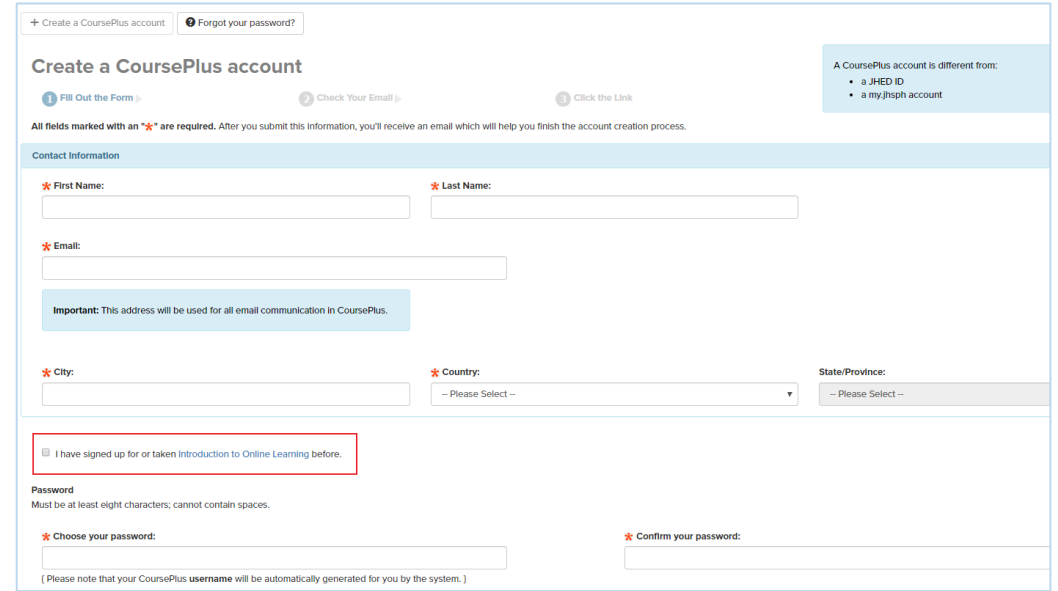

**Step 2:** After submitting the form, you will receive an email asking you to confirm that you wish to create an account. Check your email, and then click on the link.

**Step 3:** The link in the email will direct you back to the CoursePlus site and confirm that your account has been created. Please be sure to save your username and password.

### **Registering for an MDMOM Training**

**Step 4:** Once you have created an account, please click on the training link you were provided to register for your specific training.

At this time, you are invited to complete a **pre-training survey**. If you are taking a training for CME credit (Learning from Adverse Maternal Events in Maryland or Managing Bias in the Care of Pregnant and Parenting People with Substance Use Disorder), you must complete questions 1-4 of the pre-training survey.

# **Logging into CoursePlus**

To login, select the option "Don't have a JHU account?" from the CoursePlus homepage (https://courseplus.jhu.edu). Then enter your username and password.

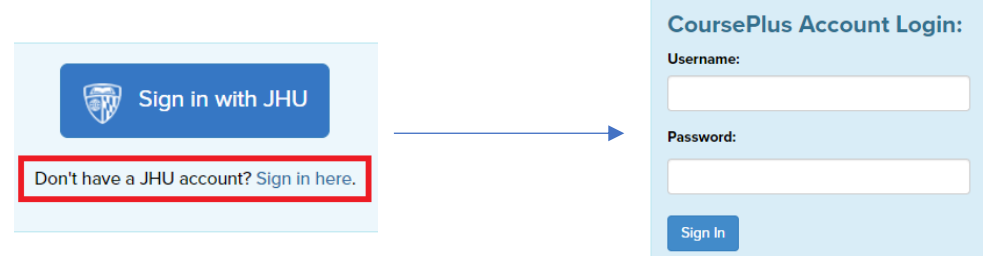

# **Navigating CoursePlus**

You will find your MDMOM trainings under "My Trainings" on the CoursePlus home page.

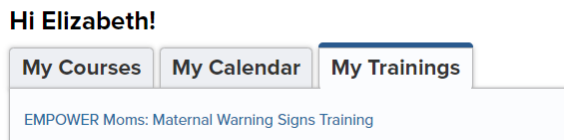

After clicking on the training, utilize the tabs at the top right side of the page to navigate through the training site.

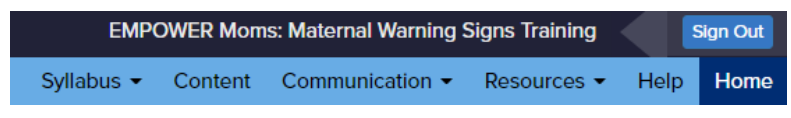

There are five major sections within the training site:

- **Syllabus** has an overview of the training, including contact information for faculty, and a schedule.
- **Content** provides access to all training e-modules.
- **Communication** holds all the communication tools, including a discussion forum where you can post and respond to messages from other trainees and the MDMOM and BHS training faculty.
- **Resources** contains an online library with relevant materials and tools. It also has web links to additional maternal health education resources.
- **Help** directs you to the CoursePlus Help Center, where you can request support should you encounter any technical difficulties.

# **Forgot Your CoursePlus Account Information?**

You can retrieve your account information if you do not remember your CoursePlus username and/or password by filling out the **account retrieval form** (https://courseplus.jhu.edu/core/index.cfm/go/cpam:account.retrieve.start). Contact CoursePlus Help (http://ctl.jhsph.edu/help) if further assistance is needed.

# **Additional help needed?**

Contact Elizabeth at estierm1@jhu.edu for any questions related to the EMPOWER Warning Signs training.

Contact Briana at bkrame11@jhu.edu for any questions related to implicit bias, adverse events, and SUD trainings.